## **Bulk Migration of SAS 9 Artifacts into SAS Viya** Steven Sober Advisory Solution Architect – R&D Technology Partners

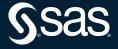

Agenda

- SAS EG Projects
- SAS DI Studio Jobs
- SAS Stored Processes
- SAS 9 Content Assessment modifySASCode
  - Bulk modification of hard coded paths found in SAS statements
    - FILE
    - FILENAME
    - INFILE
    - LIBNAME
    - XCOMMAND
    - %LET

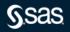

3 SAS 9 artifacts can be bulk imported into SAS Viya

|   | SAS 9                      | SAS Viya                                     |
|---|----------------------------|----------------------------------------------|
|   | DI Studio Jobs             | SAS Studio Flows                             |
|   | Enterprise Guide Projects  | SAS Studio Flows                             |
|   | Visual Analytics Reports   | Visual Analytics Reports                     |
|   | OLAP Cubes                 | SAS Jobs and SAS Visual Analytics Data Views |
| R | elational Information Maps | SAS Jobs                                     |
|   | Stored Processes           | SAS Jobs                                     |

- SAS DI Studio Jobs

  Become SAS Studio Flows

  SAS EG Projects

  Become SAS Studio Flows

  SAS Stored Processes
  - Become Jobs

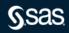

Where do I get it – Download SAS 9 Content Assessment

|                                                  |                                              | SAS SUPPORT                                            |                                              |                    |                    |             |
|--------------------------------------------------|----------------------------------------------|--------------------------------------------------------|----------------------------------------------|--------------------|--------------------|-------------|
|                                                  | ADS & HOT FIXES                              |                                                        |                                              |                    |                    |             |
| UPPORT                                           | All Downloads                                |                                                        |                                              |                    |                    |             |
| fracks<br>inistrators<br>Bulletins<br>Assistance | Downloads<br>SAS 9 Conten                    | t Assessment 2021.2.6                                  |                                              |                    |                    |             |
| e My Software Account<br>oads & Hot Fixes        | SAS® 9 Content Assessm<br>of the assessment. | ent is a collection of applications designed to exami  | ne the characteristics of your SAS® 9 system | m. Each ap         | plication exam     | ines your s |
| System Software<br>DataFlux Software<br>Software | To begin the download pro                    | ocess, select the item in the table below which best r |                                              |                    |                    |             |
| Mobile Device Software                           |                                              | SAS 9 Content A                                        | ssessment 2021.2.6                           |                    |                    |             |
| Darty Software                                   |                                              | Description                                            | Request Download                             | Size               | Release Date       | ReadME      |
|                                                  | Platform                                     | Description                                            | Request Dominouu                             | 0.20               |                    |             |
| Party Software<br>onal Products<br>xes           | Platform<br>64-bit enabled AIX               | SAS 9 Content Assessment 2021.2.6 for AIX              | SAS9ContentAssessment.2021.2.6.aix.tar       | 63.7 MB            | 2022-04            | pdf         |
| anal Products                                    |                                              |                                                        | •                                            | 63.7 MB<br>80.3 MB | 2022-04<br>2022-04 | pdf<br>pdf  |

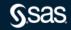

Where do I get it – SAS 9 Content Assessment – Migration Folder

| 📕   🗹 📕 🖛   mig                                                                                                    | gration    |                                |                          |                    |               |                               |             |                                 |          |
|----------------------------------------------------------------------------------------------------|------------|--------------------------------|--------------------------|--------------------|---------------|-------------------------------|-------------|---------------------------------|----------|
| File Home                                                                                                    | Share \    | /iew                           |                          |                    |               |                               |             |                                 |          |
| Pin to Quick Copy<br>access                                                                                                    | Paste      | ut<br>opy path<br>ste shortcut | Move Copy<br>to *        | Delete Rename      | New<br>folder | new item ▼<br>1 Easy access ▼ | Properties  | E Open →<br>C Edit<br>B History | H Select |
| Cli                                                                                                    | ipboard    |                                | Org                      | anize              |               | New                           | 0           | pen                             | Sel      |
| ← → • ↑                                                                                                    | > Steven S | ober > OneE                    | Drive - SAS → SA<br>Name | S 9 Content Assess | met App       |                               | .2.1 → migi |                                 | itatus   |
| 📌 Quick access                                                                                                    |            |                                |                          |                    |               |                               |             |                                 |          |
| Desktop                                                                                                    |            | *                              | doc importE              | GProjects.exe      |               |                               |             | ୍                               |          |
| 🐥 Downloads                                                                                                    |            | *                              | importS/                 | ASPackages.exe     |               |                               |             |                                 | 0        |
| Documents                                                                                                    |            | *                              |                          |                    |               |                               |             |                                 |          |
| Not the second second s |            | *                              |                          |                    |               |                               |             |                                 |          |
| 👗 OneDrive - S                                                                                                    | SAS        | *                              |                          |                    |               |                               |             |                                 |          |
| • •                                                                                                    |            |                                |                          |                    |               |                               |             |                                 |          |

 $\bullet \bullet \bullet \bullet \bullet \bullet \bullet$ 

Where do I get it – SAS 9 Content Assessment – Migration Folder

| OneDriv | e - SAS $\rightarrow$ SAS 9 Content Assessmet Applications $\rightarrow$ v2021.2.5 $\rightarrow$ migration $\rightarrow$ | doc     | *                 | õ |                      |        |  |
|---------|----------------------------------------------------------------------------------------------------|---------|-------------------|---|----------------------|--------|--|
| ^       | Name                                                                                                    | Status  | Date modified     |   | Туре                 | Size   |  |
| *       | SASContentAssessment.pdf                                                                                                 | $\odot$ | 3/15/2022 7:40 PM |   | Chrome HTML Document | 649 KB |  |
| *       |                                                                                                    |         |                   |   |                      |        |  |
| *       |                                                                                                    |         |                   |   |                      |        |  |
| *       |                                                                                                    |         |                   |   |                      |        |  |
|         |                                                                                                    |         |                   |   |                      |        |  |
|         |                                                                                                    |         |                   |   |                      |        |  |
|         |                                                                                                    |         |                   |   |                      |        |  |
|         |                                                                                                    |         |                   |   |                      |        |  |

• • • •

. . . . . . .

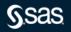

# Bulk Migration of SAS 9 Artifacts into SAS Viya Requirements

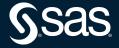

### Requirements – Download SAS Viya Certificates

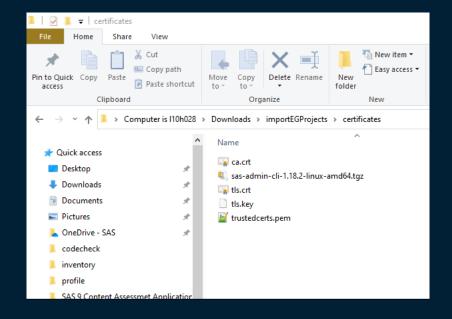

S.sas

Copyright © SAS Institute Inc. All rights reserved.

# Bulk Migration of SAS 9 Artifacts into SAS Viya Requirements – Create Environment Variable SSL\_CERT\_FILE

| nvironment Variables         |                                                                                                  | > |
|------------------------------|--------------------------------------------------------------------------------------------------|---|
|                              |                                                                                                  |   |
| User variables for sasss1    |                                                                                                  |   |
| Variable                     | Value                                                                                            |   |
| LOCALDFS                     | \\sashq\root\regions\cary                                                                        |   |
| OneDrive                     | C:\Users\sasss1\OneDrive - SAS                                                                   |   |
| OneDriveCommercial           | C:\Users\sasss1\OneDrive - SAS                                                                   |   |
| Path                         | C:\Users\sasss1\AppData\Local\Microsoft\WindowsApps;                                             |   |
| SSL_CERT_FILE                | $\label{eq:c:Users} C: Users \ sasss 1 \ Downloads \ import EGP rojects \ certificates \ truste$ |   |
| TEMP                         | C:\Users\sasss1\AppData\Local\Temp                                                               |   |
| ТМР                          | C:\Users\sasss1\AppData\Local\Temp                                                               |   |
|                              |                                                                                                  |   |
|                              | New Edit Delete                                                                                  |   |
| System variables<br>Variable | Value                                                                                            | ^ |
| ComSpec                      | C:\WINDOWS\system32\cmd.exe                                                                      |   |
| DriverData                   | C:\Windows\System32\Drivers\DriverData                                                           |   |
| NUMBER_OF_PROCESSORS         | 8                                                                                                |   |
| OS                           | Windows_NT                                                                                       |   |
| Path                         | C:\WINDOWS\system32;C:\WINDOWS;C:\WINDOWS\System32\                                              |   |
| PATHEXT                      | .COM;.EXE;.BAT;.CMD;.VBS;.VBE;.JS;.JSE;.WSF;.WSH;.MSC                                            |   |
| PROCESSOR_ARCHITECTURE       | AMD64                                                                                            |   |
| PROCESSOR IDENTIFIER         | Intel64 Family 6 Model 142 Stepping 10. GenuineIntel                                             | ~ |
|                              | New Edit Delete                                                                                  |   |
|                              |                                                                                                  |   |
|                              | OK Cancel                                                                                        |   |
|                              |                                                                                                  |   |

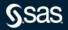

Requirements – Download SAS Viya CLI

### sas-viya-cli-1.18.2-windows.zip

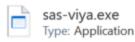

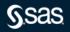

Requirements – Install Transfer Plugin

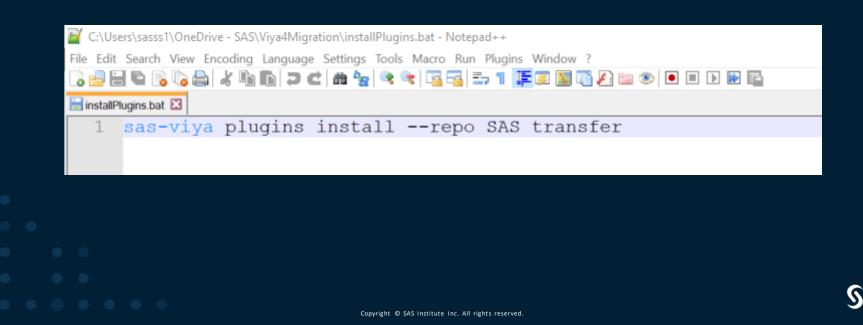

Requirements – Authenticate to SAS Viya sas-viya --profile prod auth loginCode

C:\Users\sasss1\Downloads\importEGProjects>sas-viya auth loginCode Open the following link in a web browser and sign in to obtain an authorization code: https://gtpv4.unx.sas.com/SASLogon/oauth/authorize?client\_id=sas.cli&response\_type=code

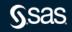

Requirements – Authenticate to SAS Viya – Copy Authorization Code

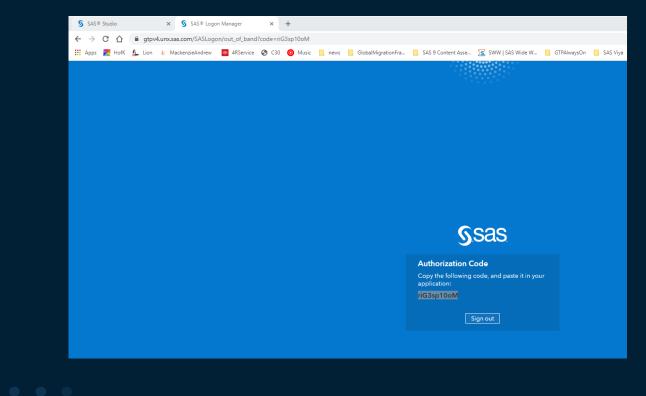

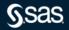

Copyright © SAS Institute Inc. All rights reserved.

Requirements – Authenticate to SAS Viya

C:\Users\sasss1\Downloads\importEGProjects>sas-viya auth loginCode Open the following link in a web browser and sign in to obtain an authorization code: https://gtpv4.unx.sas.com/SASLogon/oauth/authorize?client\_id=sas.cli&response\_type=code

Code> riG3sp10oM Login succeeded. Token saved.

# Bulk Migration of SAS 9 Artifacts into SAS Viya importEGProjects

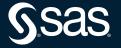

### importEGProjects Application

| =                                                                                                    | SAS* Visual Analytics - Explore and Visualize                               | Q 🖪 👹               |
|----------------------------------------------------------------------------------------------------|-----------------------------------------------------------------------------|---------------------|
| 1                                                                                                    | SAS 9 Code Check for SAS Enterprise Guide Pro                               | jects 💿 🖓 🖪 つ ご ፤ 💈 |
| Select a deployment to filter the report     Select a tag to filter the report       Deployment       | Review: Library Engines Review: Items Not Checked Advanced: Explore Details | About This Report   |
| Which SAS Enterprise Guide projects have con<br>Select a <u>content grouping</u> to filter the table. | npatible code in SAS Viya?                                                  |                     |
| You can export this list of SAS Enterprise Guide projects as a CSV file. Use the exported CSV file    | as input to the batch import process when you migrate.                      |                     |
| Which content grouping has the most compatible projects?                                              |                                                                             |                     |
| Content Grouping                                                                                      |                                                                             | •                   |
| A project is flagged as compatible if the code contains programming e                                 | lements that are supported in SAS Viva.                                     |                     |
| SAS Enterprise Guide Project Name                                                                     |                                                                             |                     |
| D:\S9CA\EG Projects\BaseBallStats.egp                                                                 |                                                                             |                     |
| D:\S9CA\EG Projects\CarsGLM.egp                                                                       |                                                                             |                     |
| D:\S9CA\EG Projects\codeNode.egp                                                                      |                                                                             |                     |
| D:\S9CA\EG Projects\EGintegration2Viya.egp                                                            |                                                                             |                     |
| D:\S9CA\EG Projects\luis.egp                                                                          |                                                                             |                     |
| D:\S9CA\EG Projects\Steve.egp                                                                         |                                                                             |                     |
|                                                                                                    |                                                                             |                     |
|                                                                                                    |                                                                             |                     |
|                                                                                                    |                                                                             |                     |
|                                                                                                    |                                                                             |                     |
|                                                                                                    |                                                                             |                     |
|                                                                                                    |                                                                             |                     |
|                                                                                                    |                                                                             |                     |
|                                                                                                    |                                                                             |                     |
|                                                                                                    |                                                                             |                     |

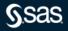

importEGProjects Application

| =                                                                                                    | SAS® Visual Analytics - Explore and Visualize                                                                                                    | ۹ 🖪 🥳        |
|----------------------------------------------------------------------------------------------------|----------------------------------------------------------------------------------------------------|--------------|
| × SA                                                                                                    |                                                                                                    | ◎ 🖍 🗹 °? 🗄 💈 |
| Select a deployment to filter the report           Deployment         •         Scan Tag         •           Ownriew         Incompatible Projects         Compatible Projects         Incompatible Projects         Review: Hard-Coded Paths         Review: Ubray English                                             |                                                                                                    |              |
| Which SAS Enterprise Guide projects have compatible c                                                                                                    | X<br>Export Data                                                                                                    |              |
| You can export this list of SAS Enterprise Guide projects as a COV file. Use the exported COV file as input to the be-                                                                                                    | Rows:                                                                                                    |              |
| Which content grouping has the most compatible projects?<br>Content Grouping                                                                                                    | 1 - 6<br>Columns:                                                                                                    |              |
| A project is flagged as compatible if the code contains programming elements that a<br>SAS Enterprise Guide Project Name<br>DISPCAIED Projects/BaseBallOsts epp<br>DISPCAIED Projects/EGIntegration2Viya.epp<br>DISPCAIED Projects/EGIntegration2Viya.epp<br>DISPCAIED Projects/Base.epp<br>DISPCAIED Projects/Base.epp | Select all Select all SAS Enterprise Guide Project Name SAS Viya Issues Options: Grommated data Detailed data File type: Comma separated values (*.csv) • Export Cancel | <u>۲</u>     |

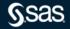

Copyright © SAS Institute Inc. All rights reserved.

### importEGProjects Application

| 1 → : × ✓ fx SAS Enterp                    | orise Guide Project Name |     |     |   |     |   |   |   |   |       | ^ |
|--------------------------------------------|--------------------------|-----|-----|---|-----|---|---|---|---|-------|---|
| A                                          | В                        | C D | E F | G | H I | J | К | L | М | N     |   |
| SAS Enterprise Guide Project Name          | SAS Viya Issues          |     |     |   |     |   |   |   |   |       |   |
| D:\S9CA\EG Projects\BaseBallStats.egp      | 0                        |     |     |   |     |   |   |   |   |       |   |
| D:\S9CA\EG Projects\CarsGLM.egp            | 0                        |     |     |   |     |   |   |   |   |       |   |
| D:\S9CA\EG Projects\codeNode.egp           | 0                        |     |     |   |     |   |   |   |   |       |   |
| D:\S9CA\EG Projects\EGintegration2Viya.egp | 0                        |     |     |   |     |   |   |   |   |       |   |
| D:\S9CA\EG Projects\luis.egp               | 0                        |     |     |   |     |   |   |   |   |       |   |
| D:\S9CA\EG Projects\Steve.egp              | 0                        |     |     |   |     |   |   |   |   |       |   |
|                                            |                          |     |     |   |     |   |   |   |   |       |   |
|                                            |                          |     |     |   |     |   |   |   |   |       |   |
|                                            |                          |     |     |   |     |   |   |   |   |       |   |
| 1                                          |                          |     |     |   |     |   |   |   |   |       |   |
| 2                                          |                          |     |     |   |     |   |   |   |   |       |   |
| 3                                          |                          |     |     |   |     |   |   |   |   |       |   |
| 4                                          |                          |     |     |   |     |   |   |   |   |       |   |
| 5                                          |                          |     |     |   |     |   |   |   |   |       |   |
| 5                                          |                          |     |     |   |     |   |   |   |   |       |   |
| 7                                          |                          |     |     |   |     |   |   |   |   |       |   |
| 3                                          |                          |     |     |   |     |   |   |   |   |       |   |
| 9                                          |                          |     |     |   |     |   |   |   |   |       |   |
|                                            |                          |     |     |   |     |   |   |   |   |       |   |
| 1                                          |                          |     |     |   |     |   |   |   |   |       | - |
| List - Compatible EGP Names (1)            | (+)                      |     |     |   |     |   |   |   |   | 1     | Þ |
|                                            |                          |     |     |   |     |   |   | m |   | 1 400 |   |

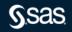

### importEGProjects Parameters

- --root-folder
  - This is the parent folder in SAS Viya where the EG projects get imported to
- --sas-viya-path
  - This is the path to the SAS Viya CLI
- --source-file
  - This is a CSV file containing the EG Projects to be imported

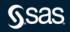

### importEGProjects Application

C:\Users\sasss1\Downloads\importEGProjects>importEGProjects --root-folder "/Users/Steven.Sober@sas.com/My Folder/migratedEGProjects" --sas-viya-path C:\Users\sasss1\Downloads\importEGProjects\sas-viya.exe --source-file C:\Users\sasss1\Do wnloads\importEGProjects\CompatibleEGProjects.csv

SAS Enterprise Guide projects import process beginning: [29Nov21:15:52:20]

Validating the specified settings: SUCCESS Enumerating SAS Enterprise Guide projects to import. Processing SAS Enterprise Guide project 3 of 3 from C:\Users\sasss1\Downloads\importEGProjects\CompatibleEGProjects.csv. Enumerating SAS Enterprise Guide projects to import: SUCCESS Importing the specified SAS Enterprise Guide projects. Processing 1 of 3 SAS Enterprise Guide project(S): C:\Users\sasss1\Downloads\importEGProjects\Steve.egp The project was uploaded successfully with the ID: 6bldefbd=e06c-4all-b2ef-9cbf4429d401. Processing 2 of 3 SAS Enterprise Guide project(S): C:\Users\sasss1\Downloads\importEGProjects\CarseLM.egp The project was uploaded successfully with the ID: 1f82828c-3fcc-4ce2-b434-c6996be9fc81. The project carsesfull. Processing 3 of 3 SAS Enterprise Guide project(s): C:\Users\sasss1\Downloads\importEGProjects\BaseBallStats.egp

Processing 3 of 3 SAS Enterprise Guide project(s): C:\Users\sasss1\Downloads\importECProjects\BaseBallStats.egp The project was uploaded successfully with the ID: 18e43f3a-7dcd-405e-8550-e7205a6b3f24. The project import was successful. Importing the specified SAS Enterprise Guide projects: SUCCESS

3 SAS Enterprise Guide project(s) imported successfully. O SAS Enterprise Guide project(s) failed to import. O SAS Enterprise Guide project(s) were skipped.

Logging information for this import execution can be found here: C:\Users\sasss1\Downloads\importEGProjects\importEGProjects\_110h028\_2021-11-29-15.52.20.log

SAS Enterprise Guide projects import process complete: [29Nov21:15:53:04]

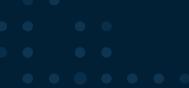

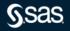

createSPKPackages

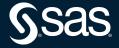

createSASPackages – SAS 9 Profile for Data Integration

|                                                             |                                                                                                    |                                                                                                    |                                                                                                    |                                                 |                  | SAS®               | fisual Analytics - Explore and | Visualize                                     |                                    |              |                    |                                    | ٩                 | 1 |
|-------------------------------------------------------------|----------------------------------------------------------------------------------------------------|----------------------------------------------------------------------------------------------------|----------------------------------------------------------------------------------------------------|-------------------------------------------------|------------------|--------------------|--------------------------------|-----------------------------------------------|------------------------------------|--------------|--------------------|------------------------------------|-------------------|---|
|                                                             |                                                                                                    |                                                                                                    |                                                                                                    |                                                 |                  | SAS 9 Pro          | file for SAS Data              | Integration                                   |                                    |              |                    | c                                  | <b>◎ ~ Ⅲ ♡</b> @  | ÷ |
| Ove                                                         | erview : Jobs                                                                                                    | Transform usage                                                                                                    | Jobs using Transform                                                                                                    | IS Migration Statu                              | Action Set us    | age Customer Gener | ted Transform [CGT] usage      | Jobs and Transforms Usin                      | ng Prompts Libr                    | raries Trans | isform usage count | CGT definition details             | CGT Prompt Types  | > |
| to r                                                        | review the list                                                                                                    | of candidates. <sup>-</sup>                                                                                                    | The migration can                                                                                                    | didates are the                                 | green rows. Se   |                    | for the definition o           | n to SAS Viya. To see<br>f migration candidat |                                    |              | migrate well to    | o SAS Viya, select 'f              | Ready to migrate' |   |
|                                                             |                                                                                                    |                                                                                                    |                                                                                                    |                                                 |                  |                    | Ready to Migrate (12)          |                                               |                                    |              |                    |                                    |                   |   |
| Sel                                                         | lect a row to fil                                                                                                    | ter the table bel                                                                                                    | ow.                                                                                                    |                                                 |                  |                    |                                |                                               |                                    |              |                    |                                    |                   |   |
|                                                             |                                                                                                    |                                                                                                    |                                                                                                    |                                                 |                  |                    |                                |                                               |                                    |              |                    |                                    |                   |   |
| Job                                                         | b with Path                                                                                                    |                                                                                                    |                                                                                                    |                                                 |                  |                    |                                |                                               |                                    |              |                    |                                    |                   |   |
|                                                             |                                                                                                    | igence/Data/In-Men                                                                                                    | ory/DIGITAL_ACTIVITY                                                                                                    | _PATH_ANALYSIS - L                              | ad Job 070715032 | 9PM                |                                |                                               |                                    |              |                    |                                    |                   | • |
| /Pro                                                        | ojects/Digital Intel                                                                                                    | -                                                                                                    | ory/DIGITAL_ACTIVITY                                                                                                    |                                                 |                  | 9PM                |                                |                                               |                                    |              |                    |                                    |                   |   |
| /Pro<br>/Pro                                                | ojects/Digital Intel<br>ojects/Digital Intel                                                                                                    | igence/Data/In-Men                                                                                                    |                                                                                                    | REAM_DATA - Load J                              | b 0707150330PM   | 9PM                |                                |                                               |                                    |              |                    |                                    |                   |   |
| /Pro<br>/Pro<br>/Pro                                        | ojects/Digital Intel<br>ojects/Digital Intel<br>ojects/Digital Intel                                                                                                    | igence/Data/In-Men                                                                                                    | ory/DIGITAL_CLICKST                                                                                                    | REAM_DATA - Load J                              | b 0707150330PM   | 9PM                |                                |                                               |                                    |              |                    |                                    |                   |   |
| /Pro<br>/Pro<br>/Pro<br>/Sha                                | ojects/Digital Intel<br>ojects/Digital Intel<br>ojects/Digital Intel<br>nared Data/LASR/C                                                                                             | igence/Data/In-Men<br>igence/Data/In-Men                                                                                                    | ory/DIGITAL_CLICKSTI<br>ory/DIGITAL_PROD_IN<br>0705190714AM                                                                                                    | REAM_DATA - Load J                              | b 0707150330PM   | 9PM                |                                |                                               |                                    |              |                    |                                    |                   |   |
| /Pro<br>/Pro<br>/Pro<br>/Sha                                | ojects/Digital Intel<br>ojects/Digital Intel<br>ojects/Digital Intel<br>nared Data/LASR/C<br>nared Data/LASR/C                                                                        | igence/Data/In-Men<br>igence/Data/In-Men<br>ARDATA - Load Job                                                                                                    | iory/DIGITAL_CLICKSTI<br>iory/DIGITAL_PROD_IN<br>0705190714AM<br>15190715AM                                                                                                    | REAM_DATA - Load J                              | b 0707150330PM   | 9PM                |                                |                                               |                                    |              |                    |                                    |                   | • |
| /Pro<br>/Pro<br>/Sha<br>/Sha                                | ojects/Digital Intel<br>ojects/Digital Intel<br>ojects/Digital Intel<br>nared Data/LASR/C<br>nared Data/LASR/C<br>nared Data/LASR/C                                                   | -<br>igence/Data/In-Men<br>igence/Data/In-Men<br>ARDATA - Load Job<br>LASS - Load Job 07(<br>ARTNER - Load Job                                                                           | iory/DIGITAL_CLICKSTI<br>iory/DIGITAL_PROD_IN<br>0705190714AM<br>15190715AM                                                                                                    | REAM_DATA - Load J                              | b 0707150330PM   | 9PM                |                                |                                               |                                    |              |                    |                                    |                   |   |
| /Pro<br>/Pro<br>/Shi<br>/Shi<br>/Shi                        | ojects/Digital Intel<br>ojects/Digital Intel<br>ojects/Digital Intel<br>nared Data/LASR/C<br>nared Data/LASR/C<br>nared Data/LASR/C<br>nared Data/LASR/I                              | -<br>igence/Data/In-Men<br>ARDATA - Load Job<br>LASS - Load Job 07(<br>ARTNER - Load Job<br>ISIGHT_TOY4 - Load                                                                           | 079/DIGITAL_CLICKSTI<br>1079/DIGITAL_PROD_IN<br>0705190714AM<br>15190715AM<br>0705190715AM                                                                                            | REAM_DATA - Load J<br>ITEREST - Load Job 0      | b 0707150330PM   | 9PM                |                                |                                               |                                    |              |                    |                                    |                   |   |
| /Pro<br>/Pro<br>/Sha<br>/Sha<br>/Sha<br>/Sha                | ojects/Digital Intel<br>ojects/Digital Intel<br>ojects/Digital Intel<br>nared Data/LASR/C<br>nared Data/LASR/C<br>nared Data/LASR/I<br>nared Data/LASR/I<br>nared Data/LASR/I         | -<br>igence/Data/In-Men<br>ARDATA - Load Job<br>LASS - Load Job 07(<br>ARTNER - Load Job<br>ISIGHT_TOY4 - Load<br>IEGACORP5_4M - Lo                                                      | tory/DIGITAL_CLICKSTI<br>tory/DIGITAL_PROD_IN<br>0705190714AM<br>15190715AM<br>0705190715AM<br>Job 0705190716AM                                                                       | REAM_DATA - Load J<br>ITEREST - Load Job 0<br>M | b 0707150330PM   | 9PM                |                                |                                               |                                    |              |                    |                                    |                   |   |
| /Pro<br>/Pro<br>/Sha<br>/Sha<br>/Sha<br>/Sha                | ojects/Digital Intel<br>ojects/Digital Intel<br>ojects/Digital Intel<br>nared Data/LASR/C<br>nared Data/LASR/C<br>nared Data/LASR/I<br>nared Data/LASR/I<br>nared Data/LASR/I         | -<br>igence/Data/In-Men<br>ARDATA - Load Job<br>LASS - Load Job 07(<br>ARTNER - Load Job<br>ISIGHT_TOY4 - Load<br>IEGACORP5_4M - Lo                                                      | NOTY/DIGITAL_CLICKSTI<br>NOTY/DIGITAL_PROD_IN<br>0705190714AM<br>15190715AM<br>0705190715AM<br>10b 0705190716AM<br>Nad Job 0705190716AM                                               | REAM_DATA - Load J<br>ITEREST - Load Job 0<br>M | b 0707150330PM   | 9PM                |                                |                                               |                                    |              |                    |                                    |                   |   |
| /Pro<br>/Pro<br>/Shi<br>/Shi<br>/Shi<br>/Shi<br>/Shi        | ojects/Digital Intel<br>ojects/Digital Intel<br>ojects/Digital Intel<br>nared Data/LASR/C<br>nared Data/LASR/C<br>nared Data/LASR/I<br>nared Data/LASR/I<br>nared Data/LASR/I         | igence/Data/In-Men<br>igence/Data/In-Men<br>ARDATA - Load Job<br>LASS - Load Job 07(<br>ARTNER - Load Job<br>ISIGHT_TOY4 - Loac<br>IEGACORP5_4M - Lo<br>IEGANICS_NEW - Lo                | NOTY/DIGITAL_CLICKSTI<br>NOTY/DIGITAL_PROD_IN<br>0705190714AM<br>15190715AM<br>0705190715AM<br>10b 0705190716AM<br>Nad Job 0705190716AM                                               | REAM_DATA - Load J<br>ITEREST - Load Job 0<br>M | b 0707150330PM   | 9PM                |                                |                                               |                                    |              |                    |                                    |                   |   |
| /Pro<br>/Pro<br>/Sha<br>/Sha<br>/Sha<br>/Sha<br>/Sha        | ojects/Digital Intel<br>ojects/Digital Intel<br>ojects/Digital Intel<br>nared Data/LASR/C<br>nared Data/LASR/C<br>nared Data/LASR/I<br>nared Data/LASR/I<br>nared Data/LASR/I         | igence/Data/In-Men<br>igence/Data/In-Men<br>ARDATA - Load Job<br>LASS - Load Job 07(<br>ARTNER - Load Job<br>ISIGHT_TOY4 - Loac<br>IEGACORP5_4M - Lo<br>IEGANICS_NEW - Lo                | tory/DIGITAL_CLICKST<br>1007/DIGITAL_PROD_IN<br>0705190714AM<br>15190715AM<br>0705190715AM<br>Job 0705190715AM<br>Job 0705190716AM<br>ad Job 0705190717AN<br>ad Job 0705190718AN      | REAM_DATA - Load J<br>ITEREST - Load Job 0<br>M | b 0707150330PM   |                    | Transform Name                 |                                               | Transform Internal                 | Name         | s                  | supportedTransform                 |                   |   |
| /Pro<br>/Pro<br>/Sha<br>/Sha<br>/Sha<br>/Sha<br>/Sha<br>Joh | ojects/Digital Intel<br>ojects/Digital Intel<br>ared Data/LASR/C<br>nared Data/LASR/C<br>nared Data/LASR/C<br>nared Data/LASR/I<br>nared Data/LASR/I<br>gration candid<br>b with Path | igence/Data/In-Men<br>igence/Data/In-Men<br>ARDATA - Load Job<br>LASS - Load Job 07(<br>ARTNER - Load Job<br>ISIGHT_TOY4 - Loac<br>IEGACORP5_4M - Lo<br>IEGANICS_NEW - Lo                | ion//DIGITAL_CLICKSTI<br>ion//DIGITAL_PROD_IN<br>0705190714AM<br>0705190715AM<br>0705190715AM<br>Job 0705190716AM<br>ised Job 0705190716AM<br>ad Job 0705190718AM<br>prted Transforms | REAM_DATA - Load J<br>ITEREST - Load Job 0<br>M | b 0707150330PM   |                    | Transform Name<br>User Written |                                               | Transform Internal<br>User Written | Name         |                    | SupportedTransform<br>Jser Written |                   |   |
| /Pro<br>/Pro<br>/Sha<br>/Sha<br>/Sha<br>/Sha<br>/Sha<br>Joh | ojects/Digital Intel<br>ojects/Digital Intel<br>ared Data/LSR/C<br>nared Data/LSR/C<br>nared Data/LSR/C<br>nared Data/LSR/C<br>gration candid<br>b with Path<br>nared Data/LSR/C      | igence/Data/in-Men<br>igence/Data/in-Men<br>ARDATA - Load Job<br>LSS - Load Job<br>SIGHT_TOY4 - Loac<br>BEGACORF5_4M - Le<br>RGANICS_NEW - Le<br>ARGANICS_NEW - Le<br>ARTANER - Load Job | ion//DIGITAL_CLICKSTI<br>ion//DIGITAL_PROD_IN<br>0705190714AM<br>0705190715AM<br>0705190715AM<br>Job 0705190716AM<br>ised Job 0705190716AM<br>ad Job 0705190718AM<br>prted Transforms | REAM_DATA - Load J<br>ITEREST - Load Job 0<br>M | b 0707150330PM   |                    |                                |                                               |                                    | Name         | U                  |                                    |                   |   |

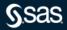

createSASPackages – SAS 9 Profile for Data Integration

| =                                                                                                    | SAS* Visual Analytics - Explore and Vis                                                                                                    | ualize                                                                                 | ۹ 🖬 👹                                       |
|----------------------------------------------------------------------------------------------------|----------------------------------------------------------------------------------------------------|----------------------------------------------------------------------------------------|---------------------------------------------|
| 1                                                                                                    |                                                                                                    |                                                                                        | © ∠ ∎ ୨ ୯ ÷ 3                               |
| < Overview Jobs Transform usage Jobs using Transforms Mignation Status I Action Set usage                                                                                                    |                                                                                                    |                                                                                        | CGT definition details CGT Prompt Types > 🖸 |
| This page shows the transforms used in your jobs and which of those transforms as to review the list of candidates. The migration candidates are the green rows. Se                                                                                                    | e currently supported for micration t<br>Export Data                                                                                                    | n SAS Viva. To see only the jobs th<br>* te in this report.                            |                                             |
| Tou can export this factor acts abox as a cast file, day the exponent cast file as input to the part.                                                                                                    | 1 - 24<br>Columns:<br>✔ Select all                                                                                                    |                                                                                        |                                             |
| Select a row to filter the table below.<br>Job with Path<br>Whojedzi Digital Intelligence/Data/in-Memory/DIGITAL_ACTIVITY_PATH_ANALYSIS - Load Job 070718031<br>Whojedzi Digital Intelligence/Data/in-Memory/DIGITAL_CECKSTREAM_DATA - Load Job 0707180330PM<br>Whojedzi Digital Intelligence/Data/in-Memory/DIGITAL_CECKSTREAM_DATA - Load Job 0707180330PM<br>Whared Data/LASR/CARDATA - Load Job 0708190718AM<br>Whared Data/LASR/CARDATA - Load Job 0708190718AM<br>Whared Data/LASR/CARTNER - Load Job 0708190718AM<br>Whared Data/LASR/RIGARTNER - Load Job 0708190718AM<br>Whared Data/LASR/RIGARTNER - Load Job 0708190718AM<br>Whared Data/LASR/RIGARCOPE, Ak - Load Job 0708190718AM<br>Whared Data/LASR/RIGARCOPE, Ak - Load Job 0708190718AM | Job with Path Transform Name Transform Internal Name SupportedTransform Options: Formatted data Detailed data File type: Comma separated values (*.csv) • |                                                                                        |                                             |
| Migration candidates have Supported Transforms<br>Job with Path<br>//Shared Data/ASR/GARTNERLoad Job 6705190715AM<br>/Shared Data/LASR/INSIGHT_TOY4 - Load Job 0705190716AM<br>/Shared Data/LASR/INSIGHT_TOY4 - Load Job 0705190716AM                                                                                                    | ▲ Transform Name<br>User Written<br>Table metadata update<br>User Written                                                                                 | Export Cancel Transform Internal I User Written User Written User Written User Written |                                             |

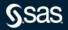

createSASPackages – SAS 9 Profile for Data Integration

| A1 $\rightarrow$ $f_x$ Job with Path                                                  |                       |                |                     | ^ |
|---------------------------------------------------------------------------------------|-----------------------|----------------|---------------------|---|
|                                                                                       |                       |                |                     |   |
| А                                                                                     | В                     | С              | DE                  |   |
| 1 Job with Path                                                                       | Transform Name        |                | NSupportedTransform | m |
| 2 /Projects/Digital Intelligence/Data/In-Memory/DIGITAL ACTIVITY PATH ANALYSIS - Load |                       |                | User Written        |   |
| 3 /Projects/Digital Intelligence/Data/In-Memory/DIGITAL ACTIVITY PATH ANALYSIS - Load |                       | User Written   | User Written        |   |
| 4 /Projects/Digital Intelligence/Data/In-Memory/DIGITAL_CLICKSTREAM_DATA - Load Job C |                       |                | User Written        |   |
| 5 /Projects/Digital Intelligence/Data/In-Memory/DIGITAL CLICKSTREAM DATA - Load Job C |                       | User Written   | User Written        |   |
| 6 /Projects/Digital Intelligence/Data/In-Memory/DIGITAL_PROD_INTEREST - Load Job 0707 |                       | e User Written | User Written        |   |
| 7 /Projects/Digital Intelligence/Data/In-Memory/DIGITAL_PROD_INTEREST - Load Job 0707 | 150330PM User Written | User Written   | User Written        |   |
| 8 /Shared Data/LASR/CARDATA - Load Job 0705190714AM                                   | Table metadata update | e User Written | User Written        |   |
| 9 /Shared Data/LASR/CARDATA - Load Job 0705190714AM                                   | User Written          | User Written   | User Written        |   |
| 10 /Shared Data/LASR/CLASS - Load Job 0705190715AM                                    | Table metadata update | e User Written | User Written        |   |
| 11 /Shared Data/LASR/CLASS - Load Job 0705190715AM                                    | User Written          | User Written   | User Written        |   |
| 12 /Shared Data/LASR/GARTNER - Load Job 0705190715AM                                  | Table metadata update | e User Written | User Written        |   |
| 13 /Shared Data/LASR/GARTNER - Load Job 0705190715AM                                  | User Written          | User Written   | User Written        |   |
| 14 /Shared Data/LASR/INSIGHT_TOY4 - Load Job 0705190716AM                             | Table metadata update | e User Written | User Written        |   |
| 15 /Shared Data/LASR/INSIGHT_TOY4 - Load Job 0705190716AM                             | User Written          | User Written   | User Written        |   |
| 16 /Shared Data/LASR/MEGACORP5_4M - Load Job 0705190717AM                             | Table metadata update | e User Written | User Written        |   |
| 17 /Shared Data/LASR/MEGACORP5_4M - Load Job 0705190717AM                             | User Written          | User Written   | User Written        |   |
| 18 /Shared Data/LASR/ORGANICS_NEW - Load Job 0705190718AM                             | Table metadata update | e User Written | User Written        |   |
| 19 /Shared Data/LASR/ORGANICS_NEW - Load Job 0705190718AM                             | User Written          | User Written   | User Written        |   |
| 20 /Shared Data/LASR/PVA_DATA - Load Job 0705190718AM                                 | Table metadata update | e User Written | User Written        | - |
| Jobs with or without transform (+)                                                    |                       |                |                     | • |

createSPKPackages Parameter

- --source-file
  - Location of SAS DI Studio csv file

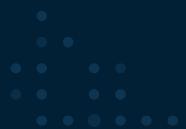

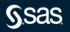

### createSASPackages – SAS 9 Profile for Data Integration

D:\S9CA\v2021.2.5\assessment>createSASPackages.exe --source-file "D:\S9CA\v2021.2.5\assessment\spkDIStudio\Jobs ready for migration or not.csv" Beginning the SAS package creation process: [ 21Mar22:15:46:47 ]

Validating the environment. Validating the environment: SUCCESS

Initializing profiling directories. Initializing profiling directories: SUCCESS

Validating the SAS license Validating the SAS license: SUCCESS

Validating SAS program execution uses UTF-8 encoding. The encoding used by SAS program execution is UTF-8. Validating SAS program execution uses UTF-8 encoding: SUCCESS

Validating the specified Java Validating the specified Java: SUCCESS

Obtaining SAS Metadata repository information. Obtaining SAS Metadata repository information: SUCCESS

Processing the input CSV file. There were a total of 12 SAS artifact(s) found. The content type for the artifacts found is SAS DI Studio Job. Processing the input CSV file: SUCCESS

Creating a SAS Metadata profile (ContentAssessment\_EEC137) Creating a SAS Metadata profile (ContentAssessment\_EEC137): SUCCESS

#### $\bullet \bullet \bullet \bullet \bullet \bullet \bullet$

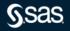

createSASPackages – SAS 9 Profile for Data Integration

Creating the SAS packages for the specified artifacts. Processing 01 of 12 SAS artifacts: DIGITAL\_ACTIVITY\_PATH\_ANALYSIS - Load Job 0707150329PM Processing 02 of 12 SAS artifacts: DIGITAL\_PROD\_INTEREST - Load Job 0707150330PM Processing 04 of 12 SAS artifacts: CARDATA - Load Job 0705190715AM Processing 05 of 12 SAS artifacts: CARDATA - Load Job 0705190715AM Processing 06 of 12 SAS artifacts: GARINER - Load Job 0705190715AM Processing 07 of 12 SAS artifacts: INSIGHT\_TOY4 - Load Job 0705190715AM Processing 08 of 12 SAS artifacts: NEGACORP5\_4M Processing 08 of 12 SAS artifacts: NEGACORP5\_4M - Load Job 0705190715AM Processing 08 of 12 SAS artifacts: SARINER - Load Job 0705190715AM Processing 09 of 12 SAS artifacts: SINGHT\_TOY4 - Load Job 0705190715AM Processing 10 of 12 SAS artifacts: SCHEDULECHART\_SIMPLE - Load Job 0705190719AM Processing 11 of 12 SAS artifacts: SCHEDULECHART\_SIMPLE - Load Job 0705190719AM Processing 12 of 12 SAS artifacts: SCHEDULECHART\_SIMPLE - Load Job 0705190719AM Processing 12 of 12 SAS artifacts: SCHEDULECHART\_SIMPLE - Load Job 0705190719AM

12 SAS Package(s) were created successfully. 0 SAS Package(s) were unable to be created successfully. 0 SAS Package(s) were created with warnings.

Logging information for this package creation execution can be found here: D:\S9CA\v2021.2.5\assessment\logs\createspks\EEC137\createSASPackages\_SAS-AAP\_2022-03-21-15.46.47.log

The SAS package creation process is complete. [ 21Mar22:15:49:25 ]

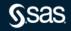

createSASPackages – SAS 9 Code Check for Stored Processes

|                                                                                                    | SAS <sup>®</sup> Visual Analytics - Explore and Visualize                                                                                                    | વ 🖪 🍿          |
|----------------------------------------------------------------------------------------------------|----------------------------------------------------------------------------------------------------|----------------|
| 1                                                                                                    | SAS 9 Code Check for SAS Stored Processes                                                                                                    | 🔍 🖍 🖪 ଅଟେଟ E 💶 |
| elect a deployment to filter the report Deployment  Uncompatible Stored Processes                                                                                                    | Select a tag to filter the report           Scan Tag         •           Compatible Stored Processes :         Review: Hard-Coded Paths         Review: Library Engines         Review: Items Not Checked         Advanced: Explore Details         About This Report                                                                                                    |                |
| Which SAS 9 stored p                                                                                                    | rocesses have compatible code in SAS Viya?                                                                                                    |                |
| Select a content grouping to filter the table                                                                                                    |                                                                                                    |                |
| You can export this list of SAS stored proces                                                                                                    | ses as a CSV file. Use the exported CSV file as input to the batch import process when you migrate.                                                                                                    |                |
| Tou can export this list of one stored process                                                                                                    | es as a cus me, que un exported cus me as input o un bacch import process when you implate.                                                                                                    |                |
| Which content grouping has the                                                                                                    | most compatible stored processes?                                                                                                    |                |
|                                                                                                    |                                                                                                    |                |
| Content Grouping                                                                                                    |                                                                                                    | •              |
| Content Grouping                                                                                                    |                                                                                                    | ٣              |
|                                                                                                    | ompatible if the code contains programming elements that are supported in SAS Viva.                                                                                                    | •              |
| A stored process is flagged as c                                                                                                    | ompatible if the code contains programming elements that are supported in SAS Viya.                                                                                                    | •              |
| A stored process is flagged as constructed process Name                                                                                                    |                                                                                                    | •              |
| A stored process is flagged as co<br>Stored Process Name<br>/Products/SAS Intelligence Platform/Sam                                                                                                    | nples/Sample: Cholesterol by Sex and Age Group                                                                                                    |                |
| A stored process is flagged as co<br>Stored Process Name<br>/Products/SAS Intelligence Platform/Sam<br>/Products/SAS Intelligence Platform/Sam                                                                                                    | nples/Sample: Cholesterol by Sex and Age Group<br>nples/Sample: European Demographic Data                                                                                                    |                |
| A stored process is flagged as co<br>Stored Process Name<br>/Products/SAS Intelligence Platform/San<br>/Products/SAS Intelligence Platform/San                                                                                                    | nples/Sample: Cholesterol by Sex and Age Group<br>nples/Sample: European Demographic Data<br>Dijes/Sample: European Demographic Data Detail                                                                                                    |                |
| A stored process is flagged as co<br>Stored Process Name<br>/Products/SAS Intelligence Platform/Sam<br>/Products/SAS Intelligence Platform/Sam<br>/Products/SAS Intelligence Platform/Sam                                                                                                    | nplex/Sample: Cholesterol by Sex and Age Group<br>nplex/Sample: European Demographic Data<br>Inplex/Sample: Strequency Analysis of Municipalities                                                                                                    | •<br>•         |
| A stored process is flagged as or<br>Stored Process Name<br>/Products/SAS Intelligence Platform/San<br>/Products/SAS Intelligence Platform/San<br>/Products/SAS Intelligence Platform/San<br>/Products/SAS Intelligence Platform/San                                                                                                    | nples/Sample: Cholesterol by Sex and Age Group<br>nples/Sample: European Demographic Data<br>nples/Sample: European Demographic Data Detail<br>nples/Sample: Hello World                                                                                                    | •              |
| A stored process is flagged as or<br>Stored Process Name<br>/Products/SAS Intelligence Platform/Sam<br>/Products/SAS Intelligence Platform/Sam<br>/Products/SAS Intelligence Platform/Sam<br>/Products/SAS Intelligence Platform/Sam<br>/Products/SAS Intelligence Platform/Sam                                                                                                    | nples/Sample: Cholesterol by Sex and Age Group<br>nples/Sample: European Demographic Data<br>nples/Sample: Terquency Analysis of Municipalities<br>nples/Sample: Hello World<br>nples/Sample: HEANS Procedure Web Service                                                                                                    | •              |
| A stored process is flagged as co<br>Stored Process Name<br>(Products/SAS Intelligence Platform/Sam<br>(Products/SAS Intelligence Platform/Sam<br>(Products/SAS Intelligence Platform/Sam<br>(Products/SAS Intelligence Platform/Sam<br>(Products/SAS Intelligence Platform/Sam<br>(Products/SAS Intelligence Platform/Sam                                                                                                    | nplex/Sample: Echolesterol by Sex and Age Group<br>nplex/Sample: European Demographic Data<br>Inplex/Sample: Frequency Analysis of Municipalities<br>nplex/Sample: Hello World<br>nplex/Sample: Hello World<br>Injex/Sample: Multiple Output Formats                                                                                                    | •<br>•         |
| A stored process is flagged as or<br>Stored Process Name<br>/Products/SAS Intelligence Platform/Sam<br>/Products/SAS Intelligence Platform/Sam<br>/Products/SAS Intelligence Platform/Sam<br>/Products/SAS Intelligence Platform/Sam<br>/Products/SAS Intelligence Platform/Sam<br>/Products/SAS Intelligence Platform/Sam                                                                                                    | aplex/Sample: Cholesterol by Sex and Age Group<br>aplex/Sample: European Demographic Data<br>aplex/Sample: European Demographic Data Detail<br>aplex/Sample: Menoy Analysis of Municipalities<br>aplex/Sample: MEANS Procedure Web Service<br>aplex/Sample: MEANS Procedure Web Service<br>applex/Sample: Server Test                                                                                                    | •<br>•         |
| A stored process is flagged as c<br>Stored Process Name<br>/Products/SAS Intelligence Platform/San<br>/Products/SAS Intelligence Platform/San<br>/Products/SAS Intelligence Platform/San<br>/Products/SAS Intelligence Platform/San<br>/Products/SAS Intelligence Platform/San<br>/Products/SAS Intelligence Platform/San<br>/Products/SAS Intelligence Platform/San<br>/Products/SAS Intelligence Platform/San<br>/Products/SAS Intelligence Platform/San                                   | nples/Sample: Cholesterol by Sex and Age Group<br>aples/Sample: European Demographic Data<br>Ingles/Sample: Frequency Analysis of Municipalities<br>aples/Sample: Hello World<br>Ingles/Sample: Multiple Output Formats<br>aples/Sample: Service<br>Ingles/Sample: Service Text<br>Ingles/Sample: Shoe Sales by Region                                                                                                    | •<br>•         |
| A stored process is flagged as or<br>Stored Process Name<br>/Products/SA Intelligence Platform/Sam<br>/Products/SA Intelligence Platform/Sam<br>/Products/SA Intelligence Platform/Sam<br>/Products/SA Intelligence Platform/Sam<br>/Products/SA Intelligence Platform/Sam<br>/Products/SA Intelligence Platform/Sam<br>/Products/SA Intelligence Platform/Sam<br>/Products/SA Intelligence Platform/Sam<br>/Products/SA Intelligence Platform/Sam<br>/Products/SA Intelligence Platform/Sam | nplex/Sample: Cholesterol by Sex and Age Group<br>nplex/Sample: European Demographic Data<br>Demographic Data<br>Demographic Data<br>Detail<br>nplex/Sample: Frequency Analysis of Municipalities<br>nplex/Sample: Holio World<br>nplex/Sample: Shore Sales Virgence<br>nplex/Sample: Shore Sales Virgence<br>nplex/Sample: Shore Sales Virgence<br>nplex/Sample: Shore Sales Sirgence<br>Note: Shore Sales Sirgence<br>Note: Shore: Shore Sales Sirgence<br>Note: Shore Sales Sirgence<br>Not | •<br>•         |
| A stored process is flagged as or<br>Stored Process Name<br>/Products/SA Intelligence Platform/Sam<br>/Products/SA Intelligence Platform/Sam<br>/Products/SA Intelligence Platform/Sam<br>/Products/SA Intelligence Platform/Sam<br>/Products/SA Intelligence Platform/Sam<br>/Products/SA Intelligence Platform/Sam<br>/Products/SA Intelligence Platform/Sam<br>/Products/SA Intelligence Platform/Sam<br>/Products/SA Intelligence Platform/Sam<br>/Products/SA Intelligence Platform/Sam | nples/Sample: Cholesterol by Sex and Age Group<br>pples/Sample: European Demographic Data<br>pples/Sample: Tequency Analysis of Municipalities<br>pples/Sample: Tequency Analysis of Municipalities<br>pples/Sample: MICANS Procedure Web Service<br>pples/Sample: Shore Sales Dy Region<br>apples/Sample: Shore Sales Dy Region<br>apples/Sample: Shore Sales Graphics<br>pples/Sample: Shore Sales Macro Variables                                                                                                    | ·              |

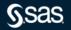

createSASPackages – SAS 9 Profile for Stored Processes

|   |                                                                                                    | ۹ 🖬 🍿                  |
|---|----------------------------------------------------------------------------------------------------|------------------------|
| 1 |                                                                                                    | ◎ <b>*</b> * • ○ ⊂ : 8 |
|   |                                                                                                    |                        |
|   | X<br>Export Data                                                                                        |                        |
|   | Rows:                                                                                                   |                        |
|   | Columns:                                                                                                |                        |
|   | ✓ Select all                                                                                            |                        |
|   | Stored Process Name  Public Type  Options:  Detailed data  File type:  Comma separated values (*.csv) • | 2<br>                  |
|   | Export Cancel                                                                                           |                        |
|   |                                                                                                    |                        |
|   |                                                                                                    |                        |
|   |                                                                                                    |                        |

createSASPackages – SAS 9 Profile for Stored Processes

|    |                                                                                                    | 441         |      |   | - |   | , |   |   |
|----|----------------------------------------------------------------------------------------------------|-------------|------|---|---|---|---|---|---|
| A1 | 1 • $f_x$ Stored Process Name                                                                                             |             |      |   |   |   |   |   | ^ |
|    |                                                                                                    |             |      |   |   |   |   |   |   |
|    | А                                                                                                    | В           | С    | D | E | F | G | н |   |
| 1  | Stored Process Name                                                                                                    | Public Type | e    |   |   |   |   |   |   |
| 2  | /Products/SAS Intelligence Platform/Samples/Sample: Cholesterol by Sex and Age Group                                      | StoredProc  | cess |   |   |   |   |   |   |
| 3  | /Products/SAS Intelligence Platform/Samples/Sample: European Demographic Data                                             | StoredProc  | cess |   |   |   |   |   |   |
| 4  | /Products/SAS Intelligence Platform/Samples/Sample: European Demographic Data Detail                                      | StoredProc  | cess |   |   |   |   |   |   |
| 5  | /Products/SAS Intelligence Platform/Samples/Sample: Frequency Analysis of Municipalities                                  | StoredProc  | cess |   |   |   |   |   |   |
| 6  | /Products/SAS Intelligence Platform/Samples/Sample: Hello World                                                           | StoredProc  | cess |   |   |   |   |   |   |
| 7  | /Products/SAS Intelligence Platform/Samples/Sample: MEANS Procedure Web Service                                           | StoredProc  | cess |   |   |   |   |   |   |
| 8  | /Products/SAS Intelligence Platform/Samples/Sample: Multiple Output Formats                                               | StoredProc  | cess |   |   |   |   |   |   |
| 9  | /Products/SAS Intelligence Platform/Samples/Sample: Server Test                                                           | StoredProc  | cess |   |   |   |   |   |   |
| 10 | Products/SAS Intelligence Platform/Samples/Sample: Shoe Sales by Region                                                   | StoredProc  | cess |   |   |   |   |   |   |
| 11 | /Products/SAS Intelligence Platform/Samples/Sample: Shoe Sales Graphics                                                   | StoredProc  | cess |   |   |   |   |   |   |
| 12 | Products/SAS Intelligence Platform/Samples/Sample: Stored Process Macro Variables                                         | StoredProc  | cess |   |   |   |   |   |   |
| 13 | Products/SAS Intelligence Platform/Samples/Sample: Year to Date Budget                                                    | StoredProc  | cess |   |   |   |   |   |   |
| 14 | /System/Applications/SAS Web Infrastructure Platform/Web Infrastructure Platform 9.4/Utilities/GeographicalMappingService | StoredProc  | cess |   |   |   |   |   |   |
| 15 |                                                                                                    |             |      |   |   |   |   |   |   |
| 16 |                                                                                                    |             |      |   |   |   |   |   |   |
| 17 |                                                                                                    |             |      |   |   |   |   |   |   |
| 18 |                                                                                                    |             |      |   |   |   |   |   |   |
| 19 |                                                                                                    |             |      |   |   |   |   |   |   |
| 20 |                                                                                                    |             |      |   |   |   |   |   |   |
| 1  | Summary of compatible programs (+) : (                                                                                    |             |      | 1 | 1 | 1 | 1 |   |   |

### createSASPackages – SAS 9 Profile for Stored Processes

D:\S9CA\v2021.2.5\assessment>createSASPackages.exe --source-file "D:\S9CA\v2021.2.5\assessment\spkSTP\Summary of compatible programs.csv" Beginning the SAS package creation process: [ 21Mar22:15:40:10 ]

Validating the environment. Validating the environment: SUCCESS

Initializing profiling directories. Initializing profiling directories: SUCCESS

Validating the SAS license Validating the SAS license: SUCCESS

Validating SAS program execution uses UTF-8 encoding. The encoding used by SAS program execution is UTF-8. Validating SAS program execution uses UTF-8 encoding: SUCCESS

Validating the specified Java Validating the specified Java: SUCCESS

Obtaining SAS Metadata repository information. Obtaining SAS Metadata repository information: SUCCESS

Processing the input CSV file. There were a total of 13 SAS artifact(s) found. The content type for the artifacts found is SAS Stored Process. An internal account was specified for the user connecting to metadata. Any SAS Stored Processes that have external file references will not be able to be packaged correctly with this type of account. Processing the input CSV file: SUCCESS

Creating a SAS Metadata profile (ContentAssessment\_EEC137) Creating a SAS Metadata profile (ContentAssessment EEC137): SUCCESS

createSASPackages – SAS 9 Profile for Stored Processes

Creating the SAS packages for the specified artifacts. Processing 01 of 13 SAS artifacts: Sample: Cholesterol by Sex and Age Group Processing 02 of 13 SAS artifacts: Sample: European Demographic Data Unable to create the SAS package successfully. See D:\S9CA\v2021.2.5\assessment\SASPackages\EEC137\Foundation\Products\SAS Intelligence Platform\Samples\SampleCOLON European Demographic Data ExportPackage.log for details. Processing 03 of 13 SAS artifacts: Sample: European Demographic Data Detail Unable to create the SAS package successfully. See D:\S9CA\v2021.2.5\assessment\SASPackages\EEC137\Foundation\Products\SAS Intelligence Platform\SamplecOLON European Demographic Data Detail\_ExportPackage.log for details. Processing 04 of 13 SAS artifacts: Sample: Frequency Analysis of Municipalities Unable to create the SAS package successfully. See D:\S9CA\v2021.2.5\assessment\SASPackages\EEC137\Foundation\Products\SAS Intelligence Platform\Samples\SampleCOLON Frequency Analysis of Municipalities ExportPackage.log for details. Processing 05 of 13 SAS artifacts: Sample: Hello World Unable to create the SAS package successfully. See D:\S9CA\v2021.2.5\assessment\SASPackages\EEC137\Foundation\Products\SAS Intelligence Platform\SamplecOLON Hello World ExportPackage.log for details. Processing 06 of 13 SAS artifacts: Sample: MEANS Procedure Web Service Unable to create the SAS package successfully. See D:\S9CA\v2021.2.5\assessment\SASPackages\EEC137\Foundation\Products\SAS Intelligence Platform\SamplecOLON MEANS Procedure Web Service\_ExportPackage.log for details. Processing 07 of 13 SAS artifacts: Sample: Multiple Output Formats Unable to create the SAS package successfully. See D:\59CA\v2021.2.5\assessment\SASPackages\EEC137\Foundation\Products\SAS Intelligence Platform\Samples\SampleCOLON Multiple Output Formats ExportPackage.log for details. Processing 08 of 13 SAS artifacts: Sample: Server Test Unable to create the SAS package successfully. See D:\S9CA\v2021.2.5\assessment\SASPackages\EEC137\Foundation\Products\SAS Intelligence Platform\Samples\SampleCOLON Server Test\_ExportPackage.log for details. Processing 09 of 13 SAS artifacts: Sample: Shoe Sales by Region Unable to create the SAS package successfully. See D:\S9CA\v2021.2.5\assessment\SASPackages\EEC137\Foundation\Products\SAS Intelligence Platform\Samples\SampleCOLON Shoe Sales by Region ExportPackage.log for details. Processing 10 of 13 SAS artifacts: Sample: Shoe Sales Graphics Unable to create the SAS package successfully. See D:\S9CA\v2021.2.5\assessment\SASPackages\EEC137\Foundation\Products\SAS Intelligence Platform\Samples\SamplecOLON Shoe Sales Graphics ExportPackage.log for details. Processing 11 of 13 SAS artifacts: Sample: Stored Process Macro Variables Unable to create the SAS package successfully. See D:\S9CA\v2021.2.5\assessment\SASPackages\EEC137\Foundation\Products\SAS Intelligence Platform\Samples\SampleCOLON Stored Process Macro Variables ExportPackage.log for details. Processing 12 of 13 SAS artifacts: Sample: Year to Date Budget Unable to create the SAS package successfully. See D:\S9CA\v2021.2.5\assessment\SASPackages\EEC137\Foundation\Products\SAS Intelligence Platform\Samples\SamplecOLON Year to Date Budget ExportPackage.log for details. Processing 13 of 13 SAS artifacts: GeographicalMappingService Creating the SAS packages for the specified artifacts: WARNINGS 2 SAS Package(s) were created successfully. 11 SAS Package(s) were unable to be created successfully. 0 SAS Package(s) were created with warnings. Logging information for this package creation execution can be found here: D:\S9CA\v2021.2.5\assessment\logs\createspks\EEC137\createSASPackages SAS-AAP 2022-03-21-15.40.10.log

The SAS package creation process is complete. [ 21Mar22:15:43:28 ]

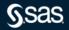

createSPKPackages Results

| OneDr | ve - SAS > SAS 9 Content Assessmet Applications > v2021.2.5 > assessment > | > SASPackages > EEC1 | 37 > Foundation ∨ Ō |             |
|-------|----------------------------------------------------------------------------|----------------------|---------------------|-------------|
| ^     | Name                                                                       | Status               | Date modified       | Туре        |
|       | Products                                                                   | $\odot$              | 3/21/2022 1:55 PM   | File folder |
| 7     | 📜 Projects                                                                 | $\odot$              | 3/21/2022 1:56 PM   | File folder |
| *     | 🣜 Shared Data                                                              | $\odot$              | 3/21/2022 1:56 PM   | File folder |
| *     | 📜 System                                                                   | $\odot$              | 3/21/2022 1:56 PM   | File folder |
| *     |                                                                            |                      |                     |             |

• • • •

**S**sas

## Bulk Migration of SAS 9 Artifacts into SAS Viya importSPKPackages

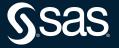

### importSPKPackages

- --source-location
  - Location of the files created by createSPKPackages
    - Default location is ..... \SAS 9 Content Assessmet Applications\v2021.2.5\assessment\SASPackages
- --sas-viya-path
  - Location of sas-viya application

### importSPKPackages

| C:\Users\sasss1\OneDrive - SAS\SAS 9 Content Assessmet Applications\v2021.2.5\migration>importSASPackages.exesource-location "C:\Users\sasss1\OneDrive - SAS\SAS 9 Content Assessmet Applications\v2021.2.5\migration\sas-viya.exe"                                                                                                  |
|----------------------------------------------------------------------------------------------------|
| SAS Packages import process beginning: [ 21Mar22:15:46:56 ]                                                                                                    |
| Validating the specified settings<br>Validating the specified settings: SUCCESS                                                                                                    |
| Enumerating SAS Packages to import.<br>Processing SAS Package 25 of 25 from C:\Users\sasssl\OneDrive - SAS\SAS 9 Content Assessmet Applications\v2021.2.5\sassessment\SASPackages.<br>Enumerating SAS Packages to import:                                                                                                    |
| Importing the specified SAS Packages.<br>Processing 1 of 25 SAS Package(s): C:\Users\sasss1\OneDrive - SAS\SAS 9 Content Assessmet Applications\v2021.2.5\assessment\SASPackages\EEC137\Foundation\Products\SAS Intelligence Platform\Samples\SampleCOLON Cholesterol by Sex and Age (<br>roup.sak                                   |
| The project was uploaded successfully with the ID: 16431038-8ea9-4847-b59d-b29dea2575f2.<br>The project import was successful.                                                                                                    |
| Processing 2 of 25 SAS Package(s): C:\Users\sasssl\OneDrive - SAS\SAS 9 Content Assessmet Applications\v2021.2.5\assessment\SASPackages\EEC137\Foundation\Products\SAS Intelligence Platform\SampleCDLON European Demographic Data D                                                                                                 |
| The project was uploaded successfully with the ID: 79fcac3e-2625-4461-8a4e-bbfd5410201b.<br>The project import was successful.                                                                                                    |
| Processing 3 of 25 SAS Package(s): C:\Users\sass1\OneDrive - SAS\SAS 9 Content Assessmet Applications\v2021.2.S\assessment\SASPackages\EEC137\Foundation\Products\SAS Intelligence Platform\Samples\SampleCOLON European Demographic Data.s                                                                                          |
| The project was uploaded successfully with the ID: 7ede749d-1adc-4cb7-bd64-b48c08a72049.<br>The project import was successful.                                                                                                    |
| Processing 4 of 25 SAS Package(s): C:\Users\sasss1\oneDrive - SAS\SAS 9 Content Assessmet Applications\v2021.2.S\assessment\SASPackages\EEC137\Foundation\Products\SAS Intelligence Platform\SampleCOLON Frequency Analysis of Munic                                                                                                 |
| palities.spk<br>The project was uploaded successfully with the ID: dcd512e5-08fd-4066-a1b5-c2725d2976ff.<br>The project import was successful.                                                                                                    |
| Processing 5 of 25 SAS Package(s): C:\Users\sasss1\OneDrive - SAS\SAS 9 Content Assessmet Applications\v2021.2.5\assessment\SASPackages\EEC137\Foundation\Products\SAS Intelligence Platform\Samples\SampleCOLON Hello World.spk<br>The project import was successfull,<br>The project import was successful.                        |
| Processing 6 of 25 SAS Package(s): C:\Users\sasssl\OneDrive - SAS\SAS 9 Content Assessmet Applications\v2021.2.S\assessment\SASPackages\EEC137\Foundation\Products\SAS Intelligence Platform\SampleS\BampleCDLON MEANS Procedure Web Service.                                                                                        |
| The project was uploaded successfully with the ID: 322372c2-dfc2-484e-9765-a2317570822a.<br>The project import was successful.                                                                                                    |
| Processing 7 of 25 SAS Package(s): C:\Users\sasss1\OneOrive - SAS\SAS 9 Content Assessmet Applications\v2021.2.5\assessment\SASPackages\EEC137\Foundation\Products\SAS Intelligence Platform\Samples\SampleCOLON Multiple Output Formats.spk<br>The project import was successfull,<br>The project import was successful.            |
| Processing 8 of 25 SAS Package(s): C:\Users\sasssl\OneOrive - SAS\SAS 9 Content Assessmet Applications\v2021.2.5\assessment\SASPackages\EEC137\Foundation\Products\SAS Intelligence Platform\Samples\SampleCOLON Server Test.spk<br>The project import was successfull.<br>The project import was successful.                        |
| Processing 9 of 25 SAS Package(s): C:\Users\sasss1\OneOrive - SAS\SAS 9 Content Assessmet Applications\v2021.2.5\assessment\SASPackages\EEC137\Foundation\Products\SAS Intelligence Platform\Samples\SampleCOLON Shoe Sales Graphics.spk<br>The project import was successfull.                                                      |
| Processing 10 of 25 SAS Package(3): C:\Users\sasss1\0neDrive - SAS\SAS 9 Content Assessmet Applications\v2021.2.5\assessment\SASPackages\EEC137\Foundation\Products\SAS Intelligence Platform\Samples\SampleCOLON Shoe Sales by Region.spk<br>The project import was successfully with the ID: dc20b518-fe08-4784-9a8b-f963affe1e04. |
| Processing 11 of 25 SAS Package(s): C:\Users\sasss1\OneDrive - SAS\SAS 9 Content Assessmet Applications\v2021.2.5\assessment\SASPackages\EEC137\Foundation\Products\SAS Intelligence Platform\Samples\SampleSOLON Stored Process Macro Varial                                                                                        |
| res.spr<br>The project was uploaded successfully with the ID: 9c0ca5a8-f164-4bba-b7a9-d6d141a2e3eb.<br>The project import was successful.                                                                                                    |

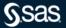

## importSPKPackages

| Processing 14 of 25 SAS Package(s): C:\Users\sass1\OneDrive - SAS\SAS 9 Content Assessmet Applications\v2021.2.5\sassesment\SASPackages\EEC137\Foundation\Projects\bjgital Intelligence\Data\In-Memory\DIGITAL_CLICKSTRE4M_DATA - Load Job 0 707/J0303094.spt                                                                                                    |
|----------------------------------------------------------------------------------------------------|
| The project was uploaded successfully with the ID: ed4134ff-706c-485f-87f0-d00432a1301a.<br>The project import was successful.                                                                                                    |
| Processing 15 of 25 SAS Package(s): C:\Users\sasss1\OneDrive - SAS\SAS 9 Content Assessmet Applications\v2021.2.5\assessment\SASPackages\EEC137\Foundation\Projects\Digital Intelligence\Data\In-Memory\DIGITAL_PROD_INTEREST - Load Job 0707 150310PM, spk                                                                                                    |
| The project was uploaded successfully with the ID: 78e88ed7-0127-46f8-a0d5-b6a3a6fd2d53.<br>The project import was successful.                                                                                                    |
| Processing 16 of 25 SAS Package(s): C:\Ugers\sasss1\OneDrive - SAS\SAS 9 Content Assessmet Applications\\2021.2.5\assessment\SASPackages\EEC137\Foundation\Shared Data\LASR\CARDATA - Load Job 0705190714AM.spk<br>The project import was successful with the ID: e73ff2d9-4c48-4226-965c-1e26ced9dfdd.<br>The project import was successful.                                                                                 |
| Processing 17 of 25 SAS Package(s): C:\Users\sasss1\OneDrive - SAS\SAS 9 Content Assessmet Applications\v2021.2.5\assessment\SASPackages\EEC137\Foundation\Shared Data\LASR\CLASS - Load Job 0705190715AM.spk<br>The project was uploaded successful Jy with the ID: 40a8ebd1-22a4-4966-93c0-5af6c3146e66.<br>The project import was successful.                                                                              |
| Processing 18 of 25 SAS Package(s): C:\Users\sasss1\OneDrive - SAS\SAS 9 Content Assessmet Applications\v2021.2.5\assessment\SASPackages\EEC137\Foundation\Shared Data\LASR\GARTNER - Load Job 0705190715AM.spk<br>The project was uploaded successful Jy with the 1D: fa/b346c-C0ab-40c2-a619-f96b0F/ee8dc.<br>The project import was successful.                                                                            |
| Processing 19 of 25 SAS Package(s): C:\Ugers\sassal\OneDrive - SAS\SAS 9 Content Assessmet Applications\v2021.2.5\assessment\SASPackages\EEC137\Foundation\Shared Data\LASR\INSIGHT_TOY4 - Load Job 07051907164M.spk<br>The project was uploaded successfully with the ID: 4b12f0e1-cbde-44e1-b977-b39dd0468a30.<br>The project import was successful.                                                                        |
| Processing 20 of 25 SAS Package(s): C:\Ugers\sassal\OneDrive - SAS\SAS 9 Content Assessmet Applications\v2021.2.5\assessment\SASPackages\EEC137\Foundation\Shared Data\LASR\WEGACORP5_4M - Load Job 07051907174M.spk<br>The project was uploaded successfully with the 1D: fc9944b1-5328-48e4-9cba-F26904f752a9.<br>The project import was successful.                                                                        |
| Processing 21 of 25 SAS Package(s): C:\Ucers\sasssl\OmeDrive - SAS\SAS 9 Content Assessmet Applications\v2021.2.5\assessment\SASPackages\EEC137\Foundation\Shared Data\LASR\ORGANICS_NEW - Load Job 07051907184M.spk<br>The project was uploaded successfully with the 1D: 23a88805-02d1-46ce-b1b8-a9138F1a4eb1.<br>The project import was successful.                                                                        |
| Processing 22 of 25 SAS Package(5): C:\Ucers\sasssl\OmeDrive - SAS\SAS 9 Content Assessmet Applications\v2021.2.5\assessment\SASPackages\EEC137\Foundation\Shared Data\LASR\PVA_DATA - Load Job 07051907184M.spk<br>The project was uploaded successfully with the ID: O6albde8-elbe-44b6-a063-b332db112166.<br>The project import was successful.                                                                            |
| Processing 23 of 25 SAS Package(s): C:\Users\sasss1\OneDrive - SAS\SAS 9 Content Assessmet Applications\v2021.2.5\assessment\SASPackages\EEC137\Foundation\Shared Data\LASR\SCHEDULECHART_SIMPLE - Load Job 0705190719AM.spk<br>The project was uploaded successful y with the 1D: Offla763-Fa6b-4e9a-8380-4644e5e0b1da.<br>The project import was successful.                                                                |
| Processing 24 of 25 SAS Package(s): C:\Users\sasss1\OneDrive - SAS\SAS 9 Content Assessmet Applications\v2021.2.5\assessment\SASPackages\EEC137\Foundation\Shared Data\LASR\SIMPLE_PATH - Load Job 0705190719AM.spk<br>The project was uploaded successfully with the ID: 4c968233-48c9-47c0-ased-a0f6545ac386.<br>The project import was successful.                                                                         |
| Processing 25 of 25 SAS Package(s): C:\Users\sasss1\oneDrive - SAS\SAS 9 Content Assessmet Applications\v2021.2.5\assessment\SASPackages\EEC137\Foundation\System\Applications\SAS Web Infrastructure Platform\Web Infrastructure Platform 9.<br>4\Utilities\LeographicalMappingservice.spk<br>The project was puloaded successfully with the ID: 784debac-332e-4fc0-b092-4cd5e99F962c.<br>The project import was successful. |
| 25 SAG Package(s) imported successfully.<br>0 SAS Package(s) mort.<br>0 SAS Package(s) were skipped.                                                                                                    |
| Logging information for this import execution can be found here: C:\Users\sasss1\0neDrive - \$A\$\SA\$ 9 Content Assessmet Applications\v2021.2.5\migration\import\$A\$Packages_110h028_2022-03-21-15.46.56.log                                                                                                    |
| SAS Package import process is complete. [ 21Mar22:15:49:55 ]                                                                                                    |
|                                                                                                    |

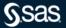

SAS DI Studio Jobs – SAS EG Projects

become SAS Viya SAS Studio Flows

| =        |                                                                                            |     | SAS® Studio - Develop SAS Code                                                                                         | ۹ 🖬 🍿                               |
|----------|--------------------------------------------------------------------------------------------|-----|----------------------------------------------------------------------------------------------------|-------------------------------------|
| New      | Options View 🖿 Open 🗑 Save All                                                             |     |                                                                                                    | 🕒 🖪 SAS Studio compute context      |
|          | Explorer                                                                                   | ~   | 👔 Start Page 🖇 * Iuis Process Flow.flw 🕸 Sample: Shoe Sales by Region 😵 * MEGACORP5_4M - Load Job 0705190717AM.flw × 🕇 |                                     |
|          | <b>Ľ</b> • <b>m</b>   ⊤   E                                                                | :   | ▶ Run    Cancel => => => => => => == == == == == == ==                                                                 | :                                   |
| E        | ▲ My Favorites                                                                             | 1   |                                                                                                    | ×                                   |
|          | C Folder Shortcuts                                                                         |     | ③ The flow contains migration errors.                                                                                  | ×                                   |
| ·©·      | Cr azure-files sass1                                                                       |     | Flow Generated Code Submission                                                                                         |                                     |
| 0        | 1 🕼 Bulk Migration - DI Studio Flows                                                       |     |                                                                                                    |                                     |
| ¥.       | 💝 CARDATA - Load Job 0705190714AM.flw                                                      |     |                                                                                                    |                                     |
| Ð        | 2 CLASS - Load Job 0705190715AM.flw                                                        |     |                                                                                                    |                                     |
|          | 양 GARTNER - Load Job 0705190715AM.flw<br>양 INSIGHT TOY4 - Load Job 0705190716AM.flw        |     |                                                                                                    |                                     |
| 1        | 3" INSIGHT_TOY4 - Load Job 0705190716AM.flw<br>3" MEGACORP5_4M - Load Job 0705190717AM.flw |     |                                                                                                    | <b></b>                             |
|          | 2" MEGACORPS_4M - Load Job 0705190717AM.ttw<br>2" ORGANICS NEW - Load Job 0705190718AM.flw | 1   | Job pre-code MEGACORP5_ User Written MEGACORP5_ Table<br>4M 4M metadata                                                |                                     |
| ٢        | 2 PVA_DATA - Load Job 0705190718AM.flw                                                     |     |                                                                                                    |                                     |
|          | % SCHEDULECHART_SIMPLE - Load Job 0705190719AM.flw                                         |     |                                                                                                    |                                     |
|          | SIMPLE_PATH - Load Job 0705190719AM.flw                                                    |     |                                                                                                    |                                     |
|          | Tr Bulk Migration - EG Projects Flows                                                      |     | Job post-code                                                                                                    |                                     |
|          | 🖓 BaseBallStats BaseBallStats.flw                                                          |     |                                                                                                    |                                     |
|          | 🖓 Cars GLM Process Flow.flw                                                                |     |                                                                                                    |                                     |
|          | 😚 codeNode Process Flow.flw                                                                |     |                                                                                                    |                                     |
|          | 😚 luis Process Flow,flw                                                                    |     |                                                                                                    |                                     |
|          | 🖓 Steve Process Flow.flw                                                                   |     |                                                                                                    |                                     |
|          | C Bulk Migration - STP                                                                     |     |                                                                                                    |                                     |
|          | Sample: Cholesterol by Sex and Age Group                                                   |     |                                                                                                    |                                     |
|          | Sample: European Demographic Data                                                          |     |                                                                                                    |                                     |
|          | Sample: European Demographic Data Detail                                                   |     |                                                                                                    |                                     |
|          | Sample: Frequency Analysis of Municipalities                                               |     |                                                                                                    |                                     |
|          | 🐻 Sample: Hello World                                                                      |     |                                                                                                    |                                     |
|          | Sample: MEANS Procedure Web Service                                                        |     |                                                                                                    |                                     |
|          | Sample: Multiple Output Formats                                                            |     |                                                                                                    |                                     |
|          | 🐻 Sample: Server Test                                                                      |     | On the flow canvas, select a node to view its details.                                                                 |                                     |
|          | Sample: Shoe Sales by Region Sample: Shoe Sales Graphics                                   | · . |                                                                                                    |                                     |
|          | läi Sample: Shoe Sales Graphics<br>🐻 Sample: Stored Process Macro Variables                |     |                                                                                                    |                                     |
|          | to Sample: Stored Process Macro Variables                                                  |     |                                                                                                    |                                     |
|          | Version Sample: Year to Date Budget ConvertingSASCodeToLeverageCAS                         |     |                                                                                                    |                                     |
|          | PL# ConvertingSASCodeToLeverageCAS PL# convertingSASCodeToLeverageCAS                      |     |                                                                                                    |                                     |
|          | ° L≱ esm<br>° L¥ esm csvFiles                                                              |     |                                                                                                    |                                     |
|          | P 🖬 ait ab for Single Store testing                                                        |     |                                                                                                    |                                     |
| File: /S | hared Data/LASR/MEGACORP5_4M - Load Job 0705190717AM.flw                                   |     |                                                                                                    | 📵 Recover (42)   森 Submission (0) 💥 |
|          | а.<br>                                                                                     |     |                                                                                                    |                                     |

**S**sas

Copyright © SAS Institute Inc. All rights reserved.

#### SAS DI Studio Jobs – SAS EG Projects

#### become SAS Viya SAS Studio Flows

| =   |                                                                                                    | SAS® Studio - Develop SAS Code                                                  | ۹ 🖬 🍿                          |
|-----|----------------------------------------------------------------------------------------------------|---------------------------------------------------------------------------------|--------------------------------|
| Nev | v Options View 🖿 Open 🗑 Save All                                                                                                    |                                                                                 | 🚯 🗄 SAS Studio compute context |
| ٩   | Explorer                                                                                                    | (C) [§ Start Page 20 * Iuis Process Flow.flw × +                                |                                |
| E   | 변 · 简   〒   匣 :<br>• 혐 My Fevorites                                                                                                    | P Run III Cancel → → → ↓ ■ ■ ■ + + + + + ■ ■     Flow Generated Code Submission | :                              |
| ·@• | ^ टिन Folder Shoncuts<br>> टिन azure-files sasss1                                                                                                    |                                                                                 |                                |
| ٥   | CR Bulk Migration - DI Studio Flows     CARDATA - Lead Job 0705190714AM.flw                                                                                                    |                                                                                 |                                |
| •   | @ CLASS-Lead Job 0705100115AM.flw<br>☞ GARTINER-Lead Job 0705190715AM.flw<br>☞ INISIGH_TOYA-Lead Job 0705190716AM.flw                                                                                                    | QueryBuilder QUERY_FOR Characterize<br>(2) CARS1 Deta Count for                 | <b>a</b>                       |
| ۲   | 3 INSIGHT_LOVE - Load Job 0705190715AM.ftW<br>2 MEGACORPS_4M - Load Job 0705190717AM.ftw<br>2 ORGANICS. NEW - Load Job 0705190718AM.ftw                                                                                                    | CARS                                                                            |                                |
| ¥   | <ul> <li>Prove Tar. Load Job 070519071BAM flw</li> <li>SCHEDULECHART_SIMPLE - Load Job 0705190719AM flw</li> <li>SCHEDULECHART_SIMPLE - Load Job 0705190719AM flw</li> <li>SIMUELE_PATH - Load Job 0705190719AM flw</li> <li>BaseBallStats BaseBallStats.flw</li> <li>BaseBallStats BaseBallStats.flw</li> <li>Cara GLM Process Flow.flw</li> <li>Load Node Process Flow.flw</li> <li>Load Node Process Flow.flw</li> <li>Load Node Process Flow.flw</li> </ul>                                                                                                    | Query Builder QUERY FOR Linear Models Univariate List Data                      |                                |
|     | a top "Obcass Flow. We b C Bulk Migration - STP b Sample: Cholestron by Sax and Age Group b Sample: Cholestron by Sax and Age Group b Sample: Cholestron by Sax and Age Group b Sample: Cholestron by Sax and Age Group b Sample: Streagency Analysis of Municipalities b Sample: Frequency Analysis of Municipalities b Sample: MANS Procedure Web Service b Sample: MANS Procedure Web Service b Sample: Manual Scote Web Service b Sample: Manual Scote Web Service b Sample: Streagency Analysis of Municipalities b Sample: Streagency Analysis of Municipalities b Sample: Streagency Analysis of Municipalities b Sample: Streagency Analysis of Municipalities b Sample: Streagency Analysis of Municipalities b Sample: Streagency Analysis b Sample: Streagency Analysis b Sample: Streagency Sample: Streagency Sam | On the flow canvas, select a node to view its details.                          | :                              |

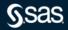

SAS Stored Processes

become SAS Viya Jobs

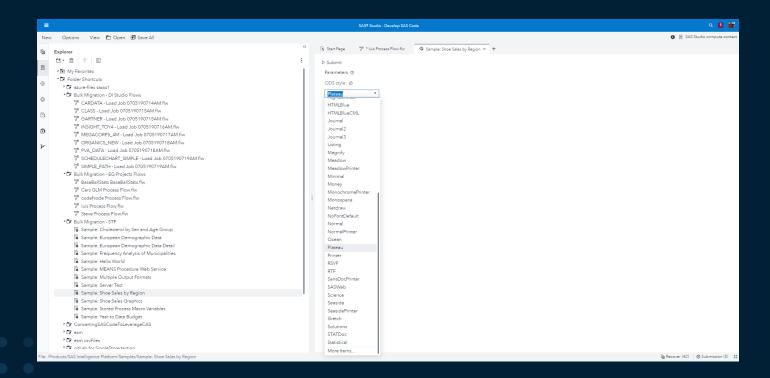

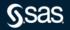

Copyright © SAS Institute Inc. All rights reserved.

modifySASCode – SAS 9 Content Assessment V2021.1.5

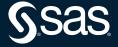

Documentation located in the SAS 9 Content Assessment ../assessment/doc folder

### modifySASCode – bulk modification of hard coded paths

C:\Users\sasss1\OneDrive - SAS\SAS 9 Content Assessmet Applications\v2021.2.5\assessment>modifySASCode.exe --help

modifySASCode - This application will update paths via a specified CSV file for all SAS code associated with a specified SAS 9 Code Check execution.

#### VERSION: 2021.2.5

#### 

modifySASCode [command options...]

#### COMMAND OPTIONS:

Specifies the name of the file that will be generated with a mapping of old paths to new paths based on the SAS 9 Code Check run associated with the specified scan tag. This option is mutually exclusive with --map-file.

- Specifies the mapping file of old paths to new paths based on the SAS 9 Code Check run associated with the specified scan tag. This option is mutually exclusive with --generate-map.
- Shows help
- --output-location
- Specifies the directory to write the updated SAS program files to.
- --scan-tag
- Specifies the scan tag to use that corresponds to the SAS 9 Code Check results to process. --version
  - Displays the application's version.

ADDITIONAL DOCUMENTATION:

C:\Users\sassal\OneDrive - SAS\SAS 9 Content Assessmet Applications\v2021.2.5\assessment\doc\SASContentAssessment.pdf

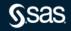

## modifySASCode – bulk modification of hard coded paths

#### ./modifySASCode.exe --scan-tag SAS9Code --generate-map mapping.txt

C:\Users\sasss1\OneDrive - SAS\SAS 9 Content Assessmet Applications\v2021.2.5\assessment>modifySASCode.exe --scan-tag SAS9Code --generate-map mapping.txt Beginning the SAS 9 Modify SAS Code application: [ 22Mar22:11:46:36 ]

Validating the environment. Validating the environment: SUCCESS

Initializing SAS 9 Modify SAS Code directories. Initializing SAS 9 Modify SAS Code directories: SUCCESS

Processing the results for the specified SAS 9 Code Check execution. Determined 190 unique file(s) with issues. Determined 263 unique path(s) that need to be potentially updated. Generated the mapping file mapping.txt. Processing the results for the specified SAS 9 Code Check execution: SUCCESS

Logging information for this SAS 9 Modify SAS Code execution can be found here: C:\Users\sasss1\OneDrive - SAS\SAS 9 Content Assessmet Applications\v2021.2.5\assessment\logs\modify\Server1\modifySASCodel10h028\_2022-03-22-11.46.36.log

A mapping file for use in a future replacement operation has been generated:

mapping.txt

This mapping file contains columns that represent the "old" and "new" paths and will need to be edited. In the event, the "old" path was not calculated correctly, a reference line of code using that path is provided.

After editing, the updated mapping file can be used with this application to make the corresponding updates to all SAS code identified with hard-coded path issues for the specified SAS 9 Code Check run.

SAS 9 Modify SAS Code is complete. [ 22Mar22:11:46:41 ]

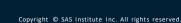

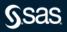

## modifySASCode – bulk modification of hard coded paths

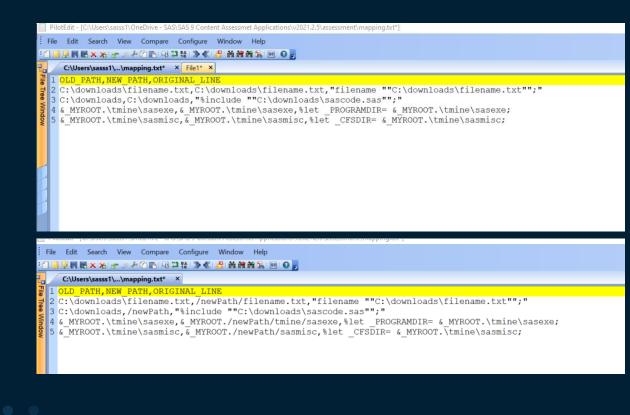

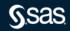

## modifySASCode – bulk modification of hard coded paths

./modifySASCode --scan-tag SAS9Code --output-location mappings --map-file mapping.txt

C:\Users\sasss1\OneDrive - SAS\SAS 9 Content Assessmet Applications\v2021.2.5\assessment>modifySASCode.exe --scan-tag SAS9Code --output-location mappings --map-file mapping.txt Beginning the SAS 9 Modify SAS Code application: [ 28Apr22:11:16:51 ]

Validating the environment. Validating the environment: SUCCESS

Initializing SAS 9 Modify SAS Code directories. Initializing SAS 9 Modify SAS Code directories: SUCCESS

Processing the results for the specified SAS 9 Code Check execution. Determined 190 unique file(s) with issues. Processing the results for the specified SAS 9 Code Check execution: SUCCESS

Processing the specified mapping file. Processed 4 mappings. Processing the specified mapping: SUCCESS

Running the SAS 9 Modify SAS Code application. Updated 190 SAS program files. Time to update 190 SAS program files: [ 4.087 seconds ] Running the SAS 9 Modify SAS Code application: SUCCESS

Logging information for this SAS 9 Modify SAS Code execution can be found here: C:\Users\sasss1\OneDrive - SAS\SAS 9 Content Assessmet Applications\v2021.2.5\assessment\logs\modify\Server1\modifySASCodel10h028\_2022-04-28-11.16.51.log

SAS 9 Modify SAS Code is complete. [ 28Apr22:11:17:02 ]

C:\Users\sasss1\OneDrive - SAS\SAS 9 Content Assessmet Applications\v2021.2.5\assessment>

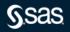

## modifySASCode – bulk modification of hard coded paths

| File Home                        | Share                                                                | View          |        |      |                 |              |               |                    |         |           |         |        |                                                         |      |         |        |   |       |                    |    |                   |      |       |  |
|----------------------------------|----------------------------------------------------------------------|---------------|--------|------|-----------------|--------------|---------------|--------------------|---------|-----------|---------|--------|---------------------------------------------------------|------|---------|--------|---|-------|--------------------|----|-------------------|------|-------|--|
| Pin to Quick Copy<br>access      |                                                                      | Paste snortci | t to • | to • | Delete<br>anize | ■Ĵ<br>Rename | New<br>folder | New its<br>Easy ac |         | Propertie | Edit    |        | Select all<br>Select none<br>Invert selection<br>Select | n    |         |        |   |       |                    |    |                   |      |       |  |
| $\leftarrow \rightarrow ~ \star$ | ← → · · ↑ 🖡 « assessment > mappings > C_Drive > Users > sasss1 > One |               |        |      |                 |              |               |                    |         |           | Assessm | et App | plications > v2021                                      | .2.5 | sasCode |        | ~ | Ö     | , ○ Search sasCode |    |                   |      |       |  |
|                                  |                                                                      |               |        |      |                 |              | ^ Na          | ame                |         |           | ^       |        |                                                         |      |         | Status |   | Dater | nodified           | Ty | /pe               | Size |       |  |
| 👻 📌 Quick acces                  | s                                                                    |               |        |      |                 |              | 177           | 1                  | 10.11   |           |         |        |                                                         |      |         | -      |   |       |                    |    |                   |      | 4.140 |  |
| Desktop                          |                                                                      |               |        |      |                 | *            | 2             | hardCode           | dPaths. | sas       |         |        |                                                         |      | (       | 9      |   | 4/28/ | 2022 10:59 AM      | SA | AS System Program |      | 1 KB  |  |
| 🐥 Download                       | s                                                                    |               |        |      |                 | *            |               |                    |         |           |         |        |                                                         |      |         |        |   |       |                    |    |                   |      |       |  |
| 🖹 Document                       | ts                                                                   |               |        |      |                 | *            |               |                    |         |           |         |        |                                                         |      |         |        |   |       |                    |    |                   |      |       |  |
| Pictures                         |                                                                      |               |        |      |                 | *            |               |                    |         |           |         |        |                                                         |      |         |        |   |       |                    |    |                   |      |       |  |

| 📕   🗹 📕 🖛   s                                                                                                    | sasmacro             |                                    |                                 |                            |                                                         |         |                     |                    |       |  |
|----------------------------------------------------------------------------------------------------|----------------------|------------------------------------|---------------------------------|----------------------------|---------------------------------------------------------|---------|---------------------|--------------------|-------|--|
| File Home                                                                                                    | Share View           |                                    |                                 |                            |                                                         |         |                     |                    |       |  |
|                                                                                                    | y Paste<br>Clipboard | Move Copy<br>to V to V<br>Organize | New item •<br>New folder<br>New | Properties<br>Open<br>Open | Select all<br>Select none<br>Invert selection<br>Select |         |                     |                    |       |  |
| $\leftarrow \rightarrow \cdot \uparrow$                                                                                                    | v2021.2.5 > assessm  | ent > mappings > C_Drive > Pro     | gram Files > SASHome            | > SASFoundation > 9.4      | ↓> tmine > sasma                                        | ro      | ✓ ♂ Search sasmacro |                    |       |  |
| 🗸 🖈 Quick acces                                                                                                    |                      |                                    | • Name                          | ^                          |                                                         | Status  | Date modified       | Туре               | Size  |  |
|                                                                                                    | 25                   |                                    | 🛃 tmcrawl.sas                   |                            |                                                         | $\odot$ | 4/28/2022 10:59 AM  | SAS System Program | 8 KB  |  |
| Desktop                                                                                                    |                      | Я                                  | 🛃 tmfilter.sas                  |                            |                                                         | $\odot$ | 4/28/2022 10:59 AM  | SAS System Program | 16 KB |  |
| 🕹 Download                                                                                                    |                      | *                                  |                                 |                            |                                                         |         |                     |                    |       |  |
| 🗎 Documen                                                                                                    | nts                  | *                                  |                                 |                            |                                                         |         |                     |                    |       |  |
| Not the second second s |                      | *                                  |                                 |                            |                                                         |         |                     |                    |       |  |
|                                                                                                    |                      |                                    |                                 |                            |                                                         |         |                     |                    |       |  |

modifySASCode – bulk modification of hard coded paths

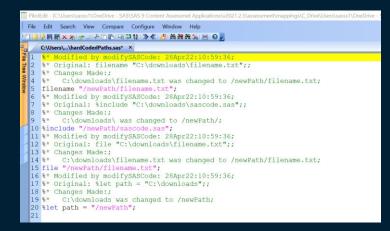

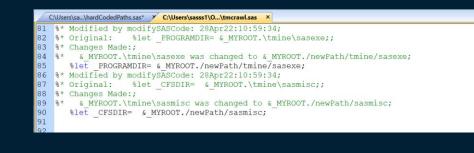

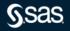

## **One Last Thing**

Migration application for SAS 9 Forecast Server SAS 9 Content Assessment V2021.1.6

- createFARPackages
  - A new migration application for SAS
     9 Forecast Server
  - It creates SAS Forecast archives for specified SAS Forecast Server projects to be migrated to SAS Viya
  - Within SAS Viya Visual Forecasting one imports the SAS Forecast archive file

#### Details

Here are some important details about using this application:

- The application uses a CSV file to determine what can be migrated. A CSV file should not be edited except to delete projects so that they will not be packaged. Each project requires a separate CSV file.
- To create a CSV file for SAS Forecast Server projects, in the SAS 9 Profile for SAS Forecast Server report, select the **Projects** tab. In a table, right-click, and select **Export data**. In the Export Data window, make sure that **Detailed data** is not selected and that the **File type** is **Comma-separated values** (\*.csv).
- The application uses a setenvyaml property named ASSESSMENT\_FAR\_PACKAGES\_OUTPUT\_LOCATION. This location contains paths that are created for packages based on their metadata folder locations. A server label directory is also created. The first element of the path is the name of the metadata repository from which the package's content comes. For example, SASFARPackages/DemoCust/SASForecastServer/My\_Folder. In this example, SASForecastServer is a metadata repository. A server label directory is also created. The default value for ASSESSMENT\_FAR\_PACKAGES\_OUTPUT\_LOCATION is \$BASE\_DIR/ SASFARPackages.
- A FAR package is named based on its content. If a FAR package contains a SAS Forecast Server project named MyForecasts, the FAR package is named MyForecasts.spk.
- A log file for each package's creation is included in the value specified for ASSESSMENT\_FAR\_PACKAGES\_OUTPUT\_LOCATION. For example, for the MyForecasts FAR package, there is a MyForecasts\_ExportPackage.log file.
- If the metadata path of a project or the name of the project contains an unsupported character for its file system, the unsupported character is substituted.

sas.com

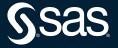

Copyright © SAS Institute Inc. All rights reserved.